### 機能改善・変更内容について (10/29リリース)

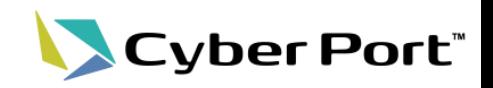

i. 協力事業者受入テスト(令和2年度)での指摘を中心に、Cyber Portの機能改善を順次進めております。以下に お示しする一部事項について対応いたしました。以下は10/29(金)にリリースされます。

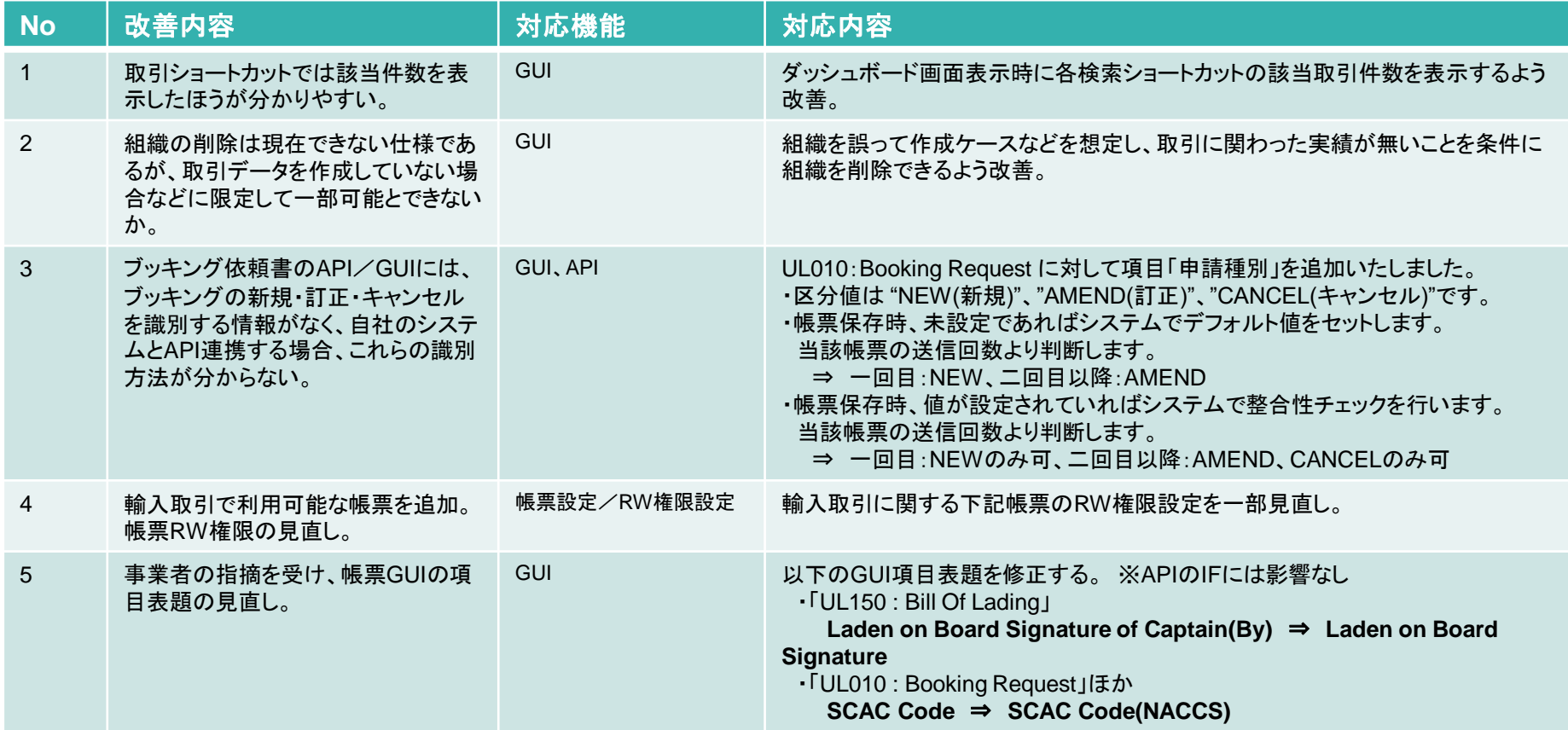

ii. Cyber Portポータルサイトの「お知らせ」が更新された際、利用者様への通知されるようにいたします。

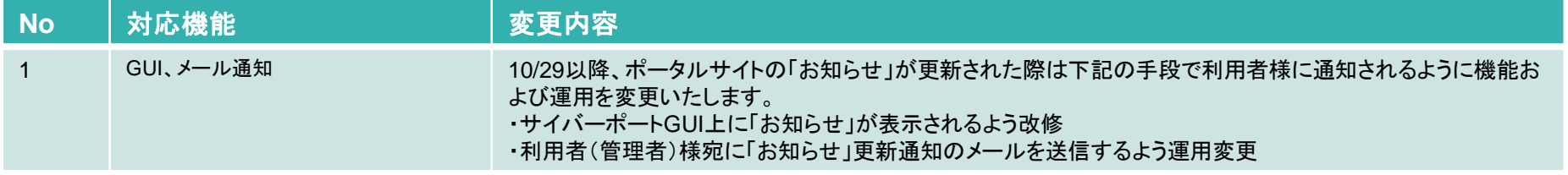

#### ©2021 Cyber Port Administrator

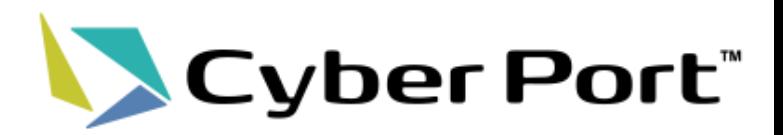

## 機能改善について

©2021 Cyber Port Administrator

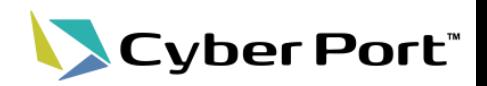

• ダッシュボード画面(取引ショートカット機能)

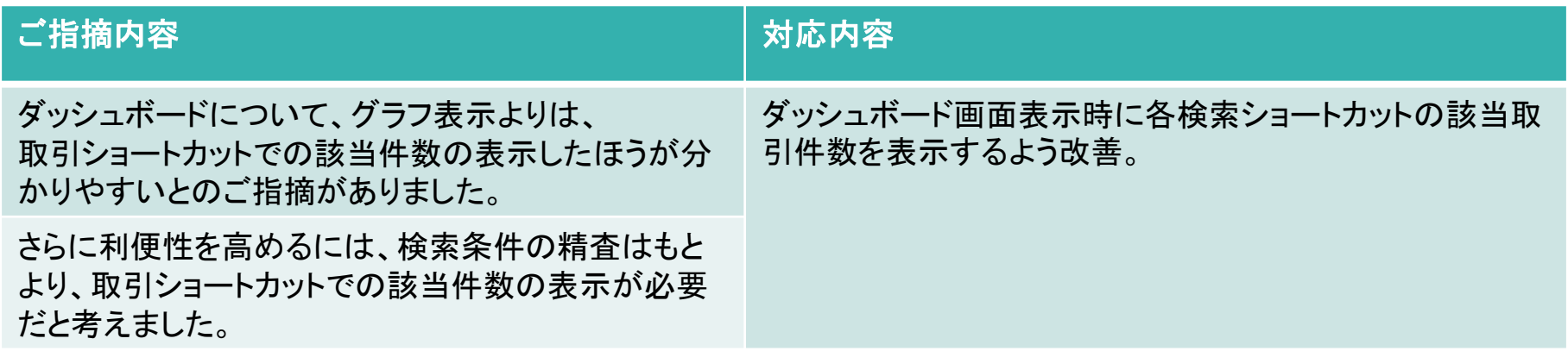

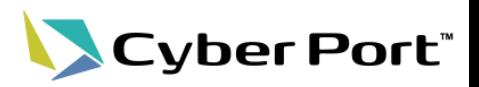

• ダッシュボード画面(取引ショートカット機能)

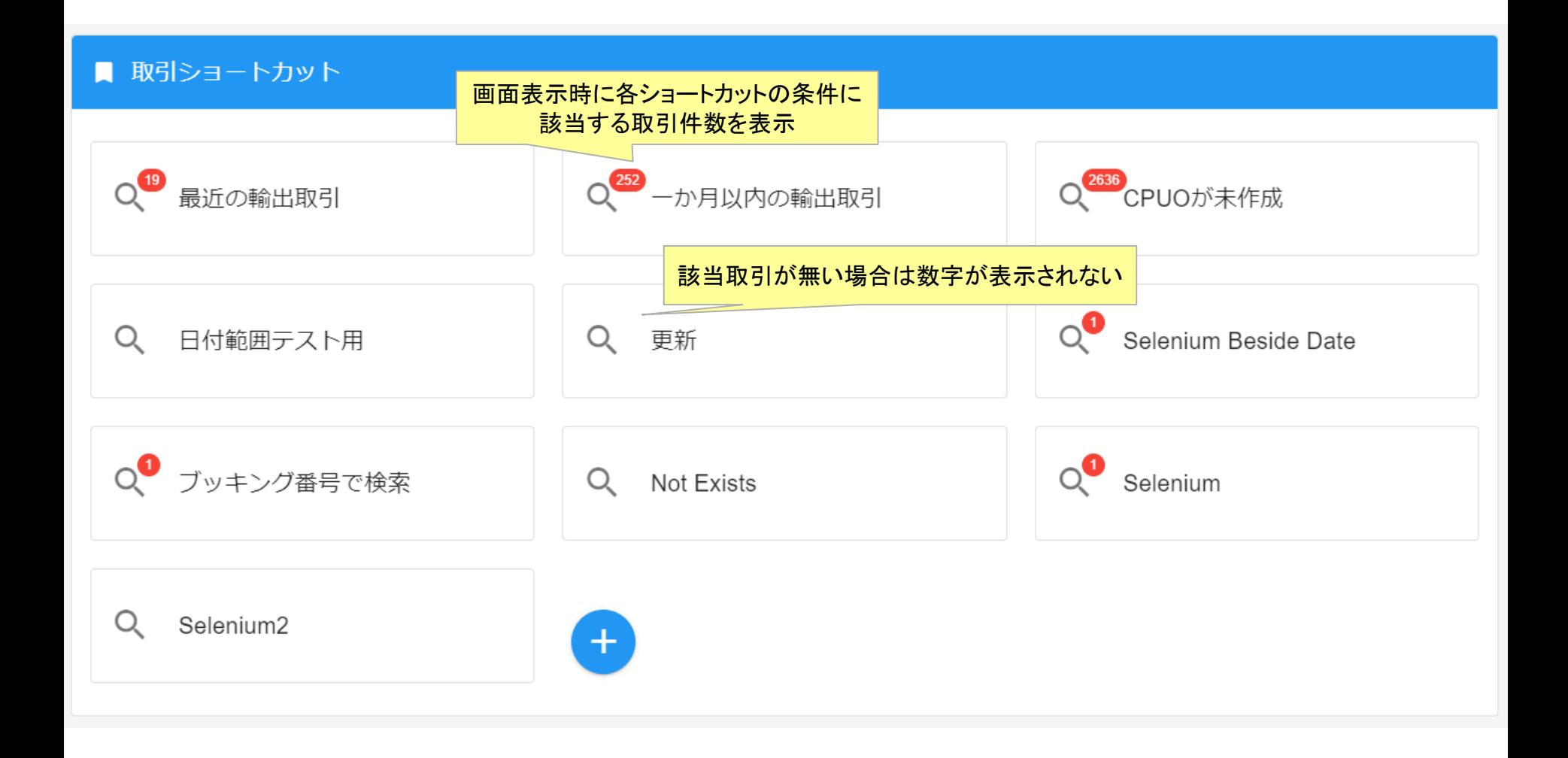

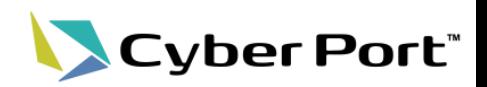

#### • 組織の削除

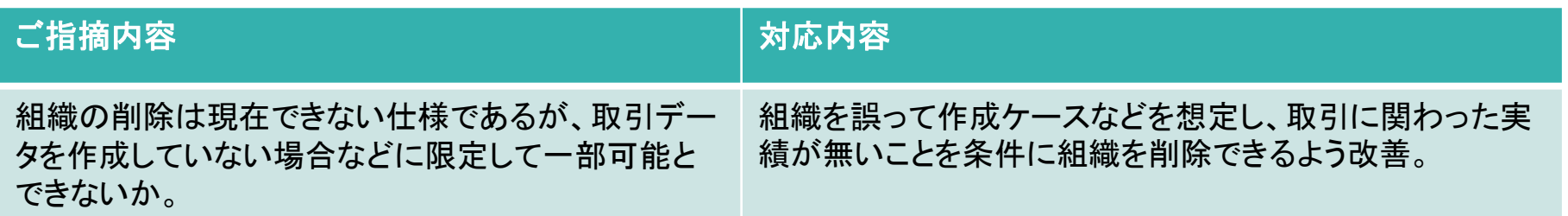

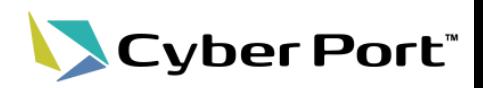

- 組織の削除
	- 利用者(管理)にて組織の削除が可能となるよう改修いたしました。

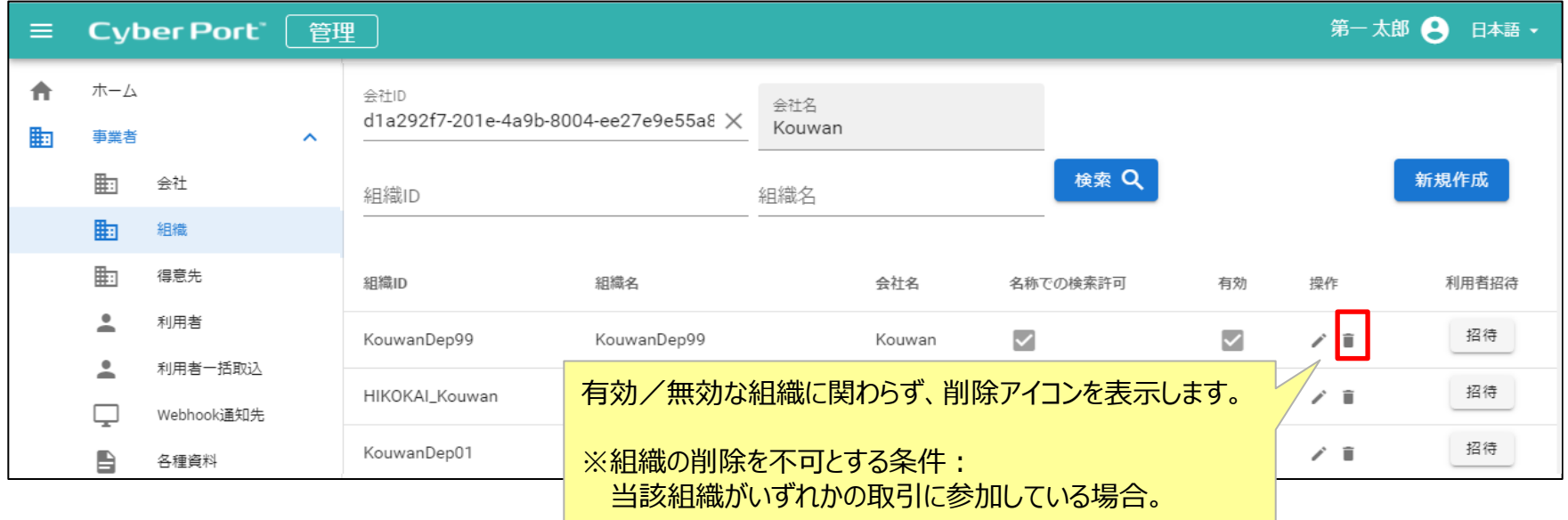

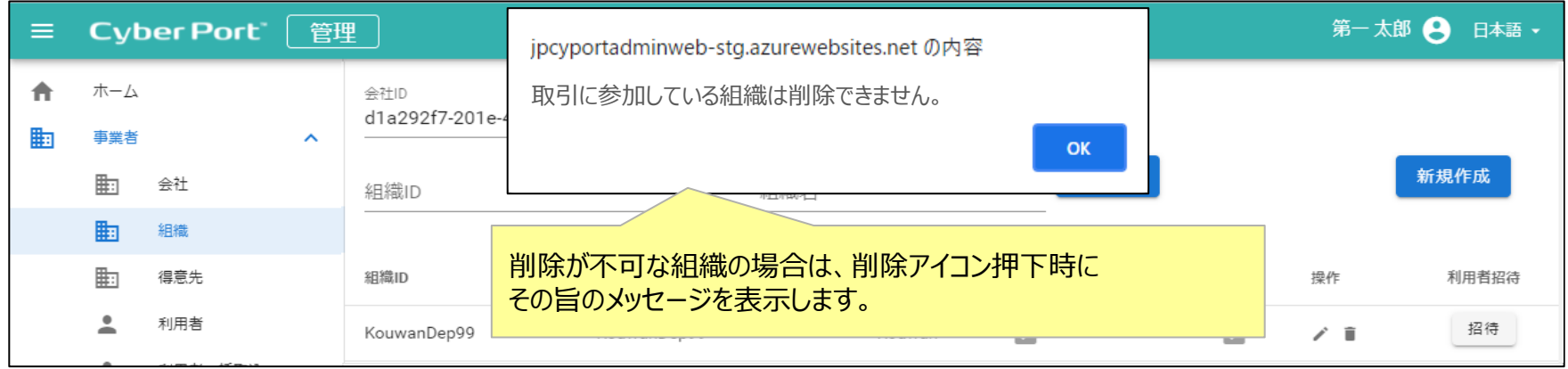

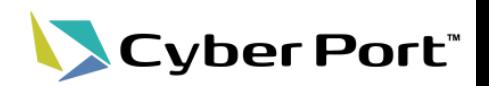

#### • ブッキング依頼書 「申請種別」の追加

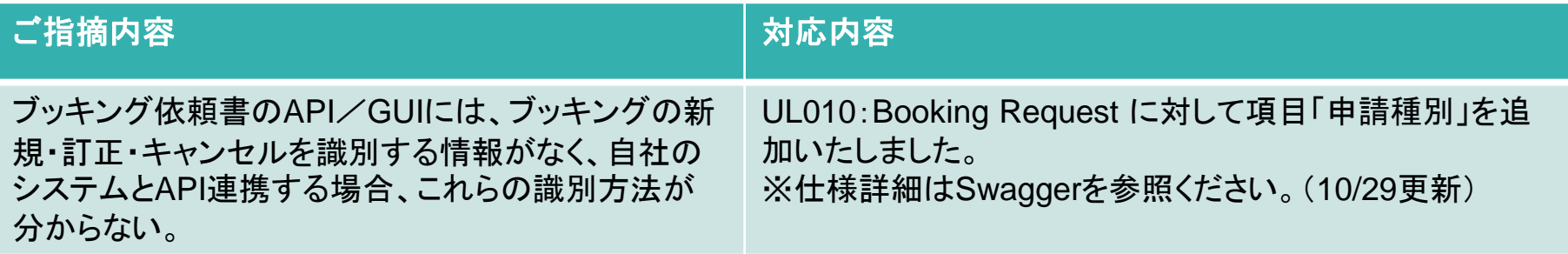

- 「UL010 : Booking Request」 に項目として「申請種別」を追加し、新規・訂正・キャンセル を識別可能とする。
- 「申請種別」の値は当該帳票の送信状況によってエラーチェックなどの制御を行う

「申請種別」の整合性チェックをサイバーポート側で行うにあたり、送信状況に応じて『新規か否か』を判断するルールとする。 ⇒当該帳票の最初の「送信」を新規送信とし、以降は訂正、またはキャンセルとみなす。

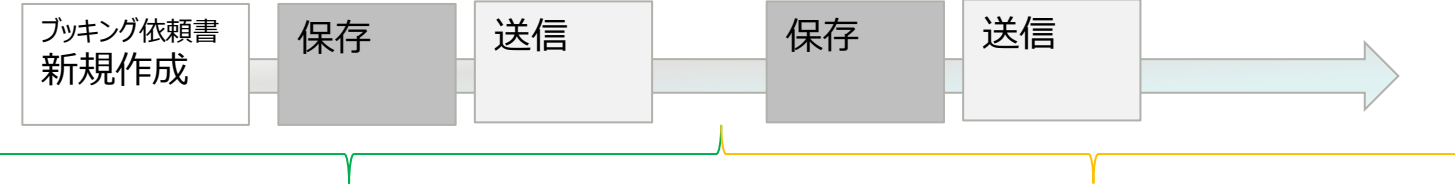

申請種別:新規 キャンセル すい 申請種別:訂正 または キャンセル

①エラーチェック (帳票保存時に実施)

- 当該帳票が一度も送信されていない・・・「申請種別」が"AMEND(訂正)"、"キャンセル(CANCEL)"の場合エラー ②初期値セット (帳票保存時に実施)

- 当該帳票が一度も送信されていない・・・「申請種別」が未設定の場合、"NEW(新規)"を自動セット
- 当該帳票が一度でも送信されている・・・「申請種別」が未設定または"NEW(新規)"の場合、"AMEND(訂正)"を自動セット

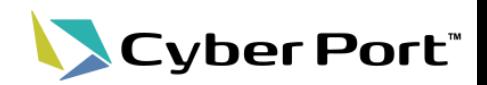

#### • 輸入取引の帳票RW権限の見直し

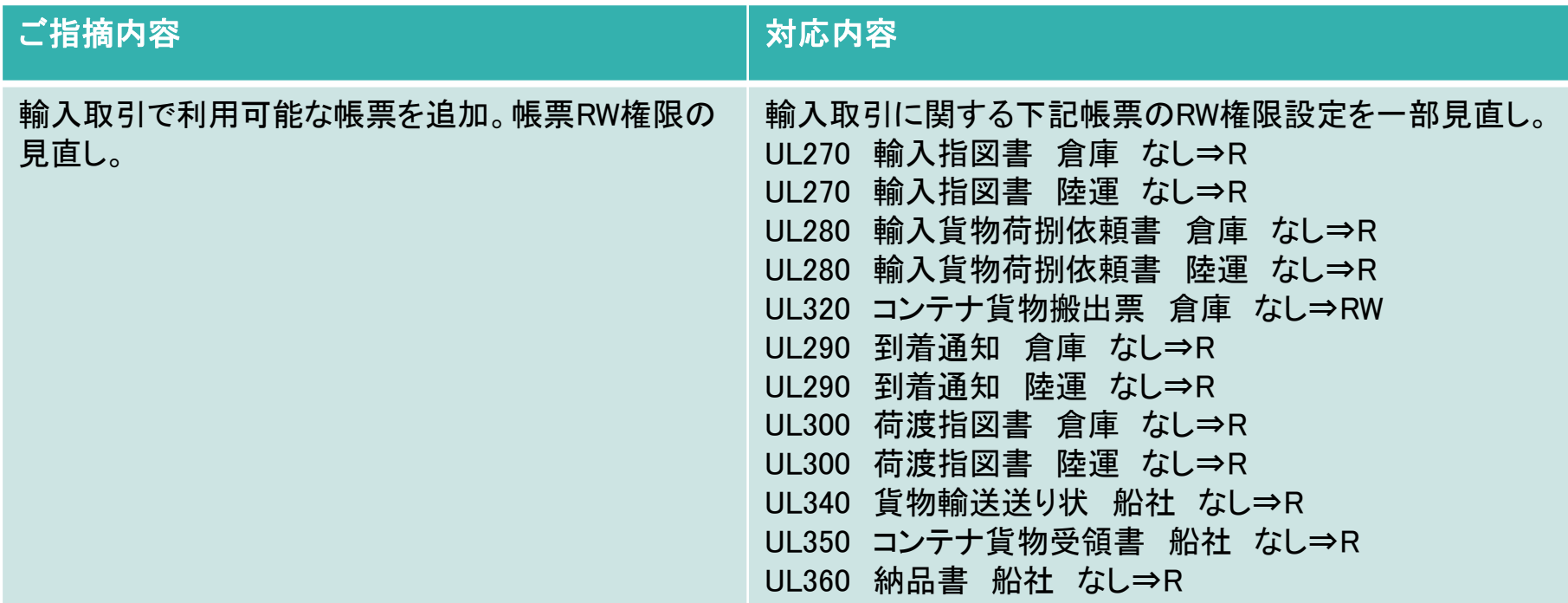

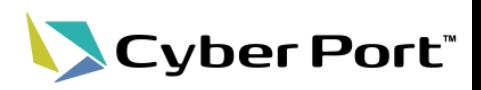

#### • 帳票GUIの項目表題の見直し

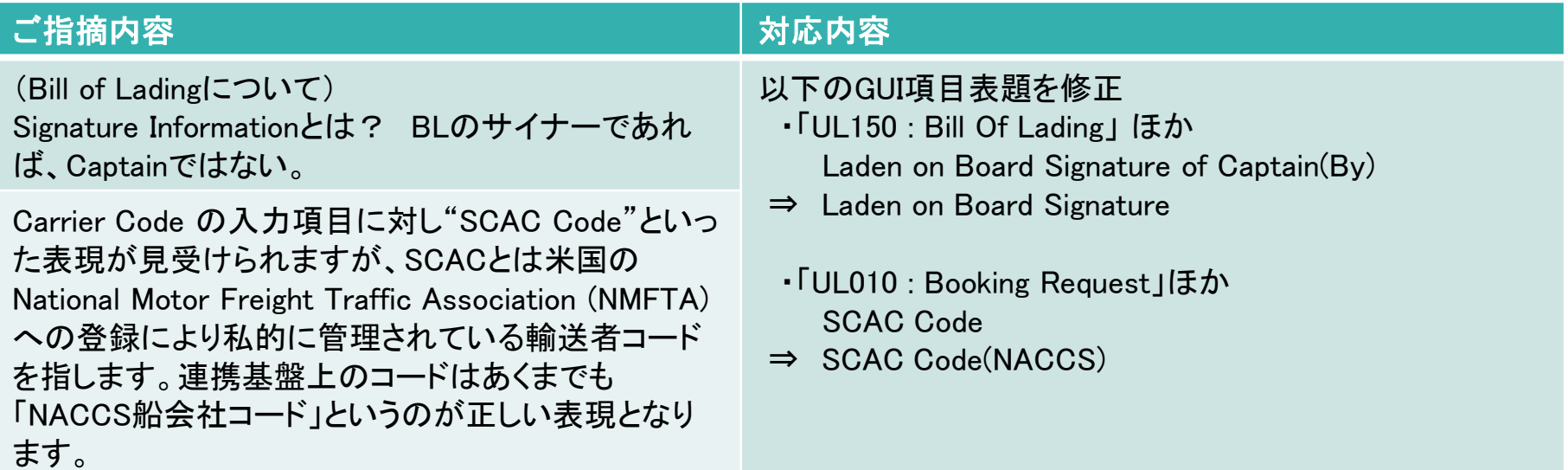

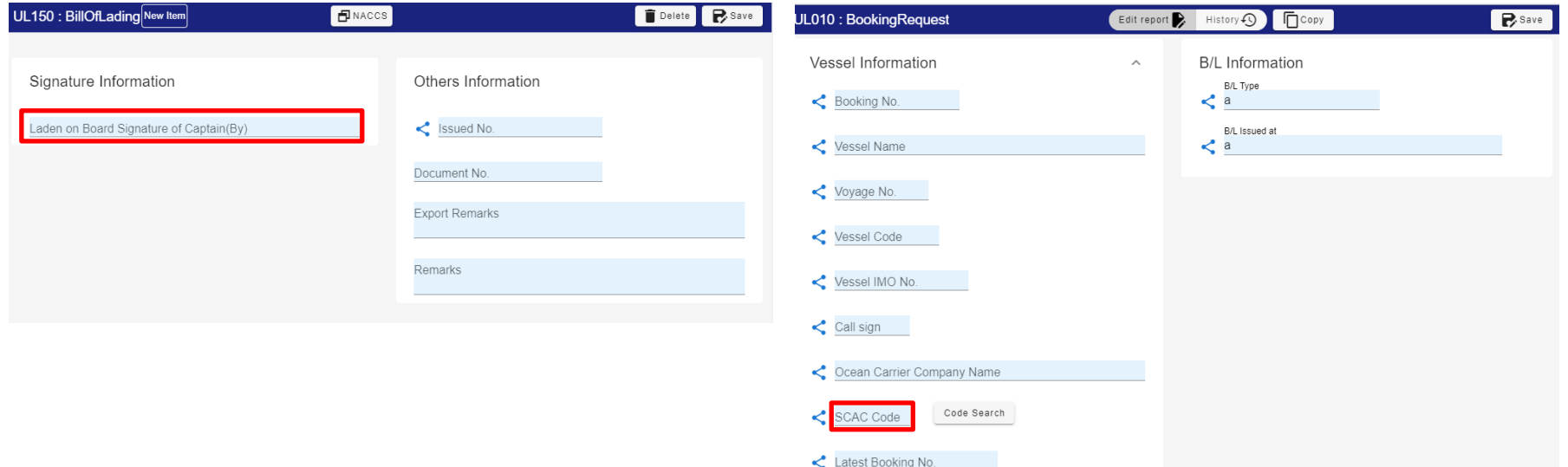

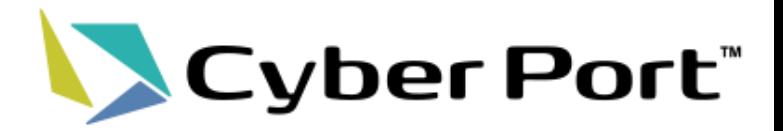

# 「お知らせ」更新通知について

©2021 Cyber Port Administrator

### 変更No.1:ポータルサイト「お知らせ」更新通知について

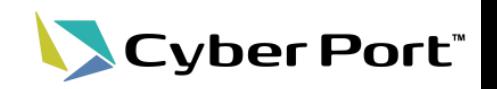

• 10/29以降、ポータルサイトの「お知らせ」が更新された際は下記の手段で利用者様に通 知されるように機能および運用を変更しますので、あらかじめご承知おきください。

①【機能改修】標準GUI/管理GUIに、ポータルサイトのお知らせ情報を表示

- ・ポータルサイトのお知らせ情報の最新5件を表示します。
- ・7日間以内のお知らせが存在する場合は、ヘッダ部のアイコンにバッチ表示します。

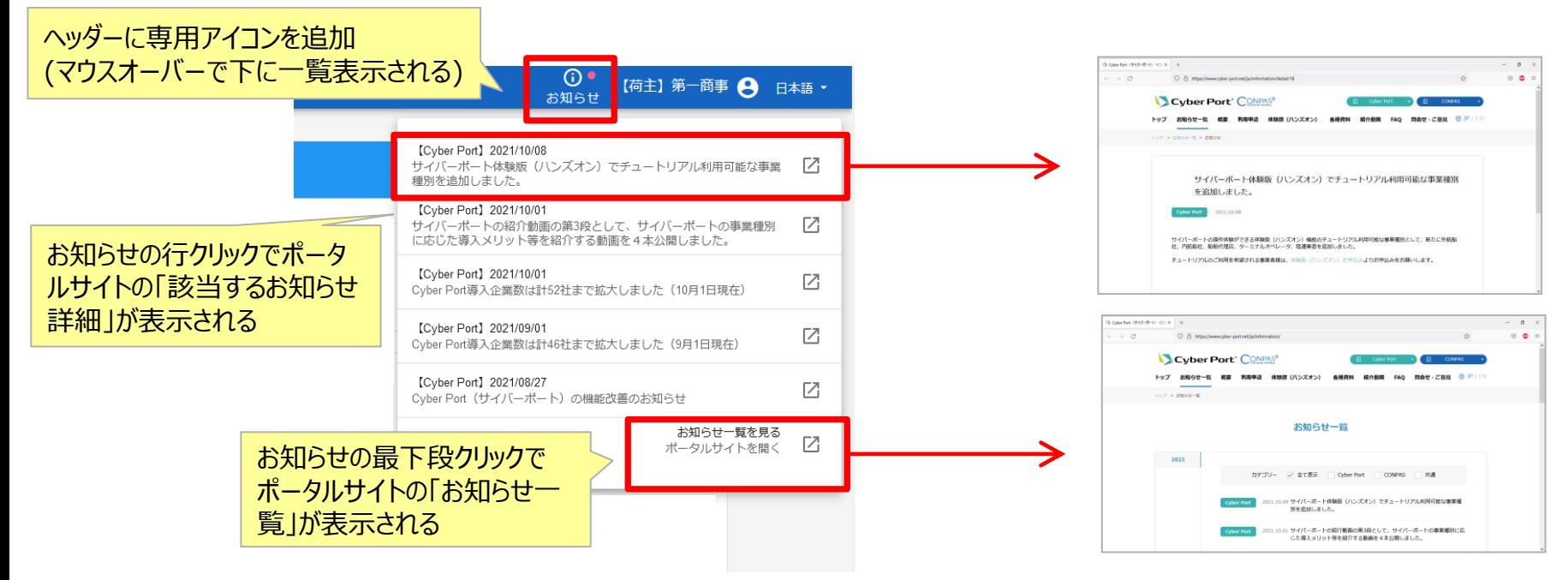

#### ②【運用変更】「お知らせ」更新時のメール通知

- ・ポータルサイトの「お知らせ」が更新された際『お知らせ更新通知』のメールを送信します。
- ・送信先は各会社に「管理者」として登録されている利用者様となります。